# Schermo tattile e navigazione in 8875  $\overline{a}$

## **Obiettivo**

L'obiettivo di questo articolo è di esaminare brevemente alcune delle opzioni di visualizzazione e navigazione del touch screen di Cisco video phone 8875.

### Dispositivi interessati | Versione software

• Cisco Video Phone 8875 | 1.0 <u>[\(scarica la versione più recente\)](https://software.cisco.com/download/home/286331336/type)</u>

### Introduzione

Cisco Video Phone 8875 è un videotelefono con una videocamera ad alta definizione, un touch screen ed è progettato per videochiamate e riunioni negli uffici di lavoro e a casa.

L'integrazione di Cisco Video Phone 8875 con Webex consente agli utenti di partecipare alle riunioni Webex con un solo pulsante. Non è necessario preoccuparsi dell'immissione di ID riunione e codici di accesso, risparmiare tempo e partecipare immediatamente alla riunione.

#### Le caratteristiche del touch-screen da 7" comprendono:

- Offre un'alta risoluzione di 1024 × 600 e consente l'accesso scorrevole alle funzioni di chiamata e alle applicazioni XML basate su testo.
- Èpossibile espandere le righe senza limitazioni delle chiavi hardware.
- Èanche facile da cercare e immettere in base al supporto della tastiera virtuale sul touch screen.

Continua a leggere per saperne di più sul display touch screen e le opzioni di navigazione nel Cisco video phone 8875.

## Schermo tattile e navigazione

Per riattivare il telefono dalla modalità di sospensione, è possibile toccare il tasto LED a sfioramento.

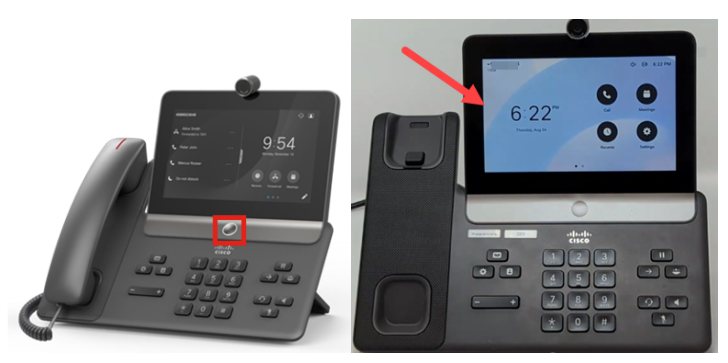

Per passare alle opzioni di menu, toccare una qualsiasi delle icone visualizzate.

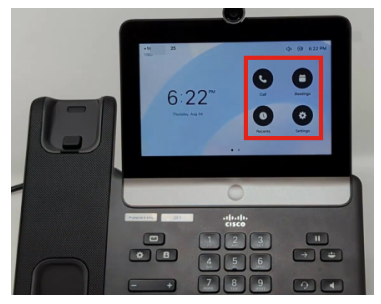

I due punti nella parte inferiore dello schermo LED indicano che ci sono due pagine. È sufficiente scorrere rapidamente verso sinistra o destra per spostarsi tra le schermate.

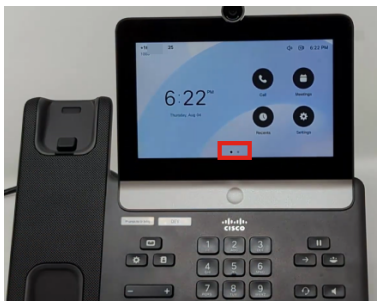

Per accedere al menu delle impostazioni, premere il  $\Phi$  tasto.

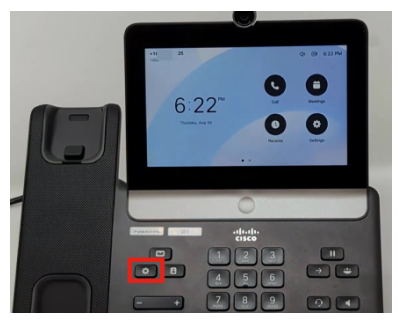

Verrà visualizzata la schermata Settings (Impostazioni). È ora possibile passare a una qualsiasi delle opzioni toccando lo schermo.

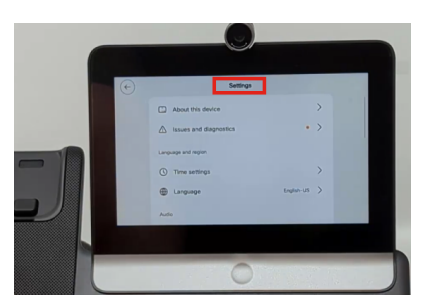

Quando si scorre la pagina verso l'alto o verso il basso, la barra di scorrimento diventa visibile.

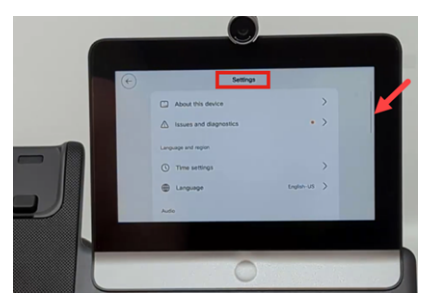

Utilizzare la freccia nell'angolo superiore sinistro dello schermo per spostarsi all'indietro.

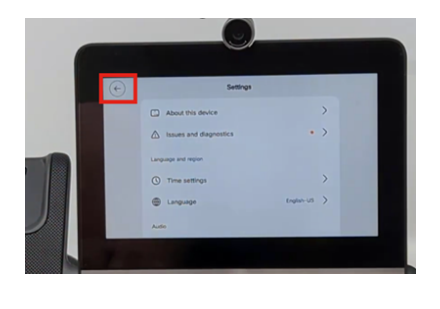

# **Conclusioni**

Èsemplice come quello! Ora conosci tutto sul display touch screen di base e le opzioni di navigazione in Cisco video phone 8875.

#### Informazioni su questa traduzione

Cisco ha tradotto questo documento utilizzando una combinazione di tecnologie automatiche e umane per offrire ai nostri utenti in tutto il mondo contenuti di supporto nella propria lingua. Si noti che anche la migliore traduzione automatica non sarà mai accurata come quella fornita da un traduttore professionista. Cisco Systems, Inc. non si assume alcuna responsabilità per l'accuratezza di queste traduzioni e consiglia di consultare sempre il documento originale in inglese (disponibile al link fornito).